We Bring You To The World. We Bring The World To You.

# **國有公用財產管理系統網路版 折舊功能增修說明**

### 折舊功能增修說明

#### 關 貿 網 路 游志芳

2015 . 1 1 . 1 1

RADE-VAN INFORMATION SERVICES CO.

Copyright 2010 Trade-Van Information Services Co. All Rights Reserved.

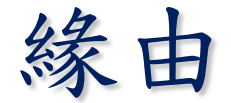

- 行政院主計總處為推動中央政府普通基金普通公務 會計制度之實施,以103年11月28日主會發字第 1030500944號函訂頒中央政府各機關首次辦理財產 折舊及攤銷等相關處理原則。
- 主計總處與國產署共同研訂上述折舊及攤銷計算處 理原則,作為公務機關財產首次計提折舊(攤銷) 處理及系統增修折舊功能之參據,相關數據將適時 納入會計報表報導。涉財產管理規制與系統部分由 國產署統籌推進,預定於104年底前完成,涉會計業 務部分由主計總處研議辦理。
- 為利使用國有公用財產管理系統網路版之機關瞭解 增修功能及操作使用方式,爰舉辦本次說明會。

辦理事項

一、財產管理規制部分:國產署修正國有財產 產籍管理作業要點第6點

> 財產價值,除事業用財產及作業使用之公務用財產,應由管理 機關依照規定評定折舊率及殘餘價值外,公務用財產、公共用 財產不計折舊。

(104.6.5修正,自105.1.1生效)

財產價值,除事業用財產及作業使用之公務用財產應依其會計制度 辦理折舊及攤銷外,其餘財產應依中央政府各機關辦理財產折舊及 攤銷原則辦理折舊及攤銷。

**折舊及攤銷相關資訊,可於「財政部國有財產署」網站 機關服務 » 國有公用財產園地»折舊及攤銷計算原則問答彙編專區 下載相關資料。 網址:http://www.fnp.gov.tw/Main.php?main\_id=3918&cat\_id=332**

辦理事項

### 二、系統部分:增修財產管理系統計算折舊 攤銷功能

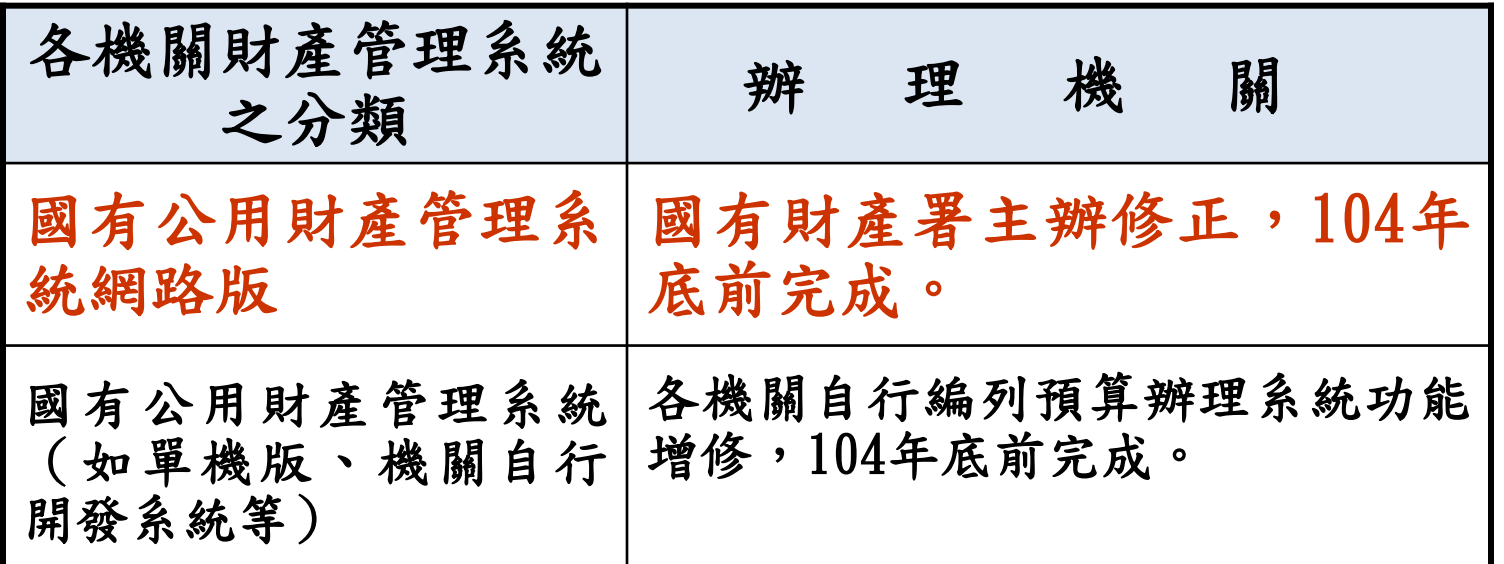

三、105年1月份之國有財產增減表及結存表, 應表達本期折舊數。

We Bring You To The World. We Bring The World To You.

104年

12月底前

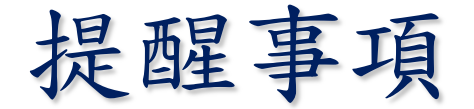

於本系統按月辦理月結作業。 倘有帳物不符等情事,應儘速查明原因並據 以釐整財產帳務,以確保財產資料之正確性。

舉例:

重複列帳(同筆財產兩張財產卡)

有帳無物(已報廢處理財產,漏未註銷財產卡)

有物無帳(購買財產,漏未新增財產卡)

有帳有物(已簽准報廢, 漏未註銷財產卡)

課程大綱

### 執行時程及配合事項說明

- 系統折舊及攤銷作法與功能增修項目說明
- 系統折舊及攤銷功能操作說明
- 問題與討論

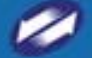

7

## 執行時程及配合事項說明

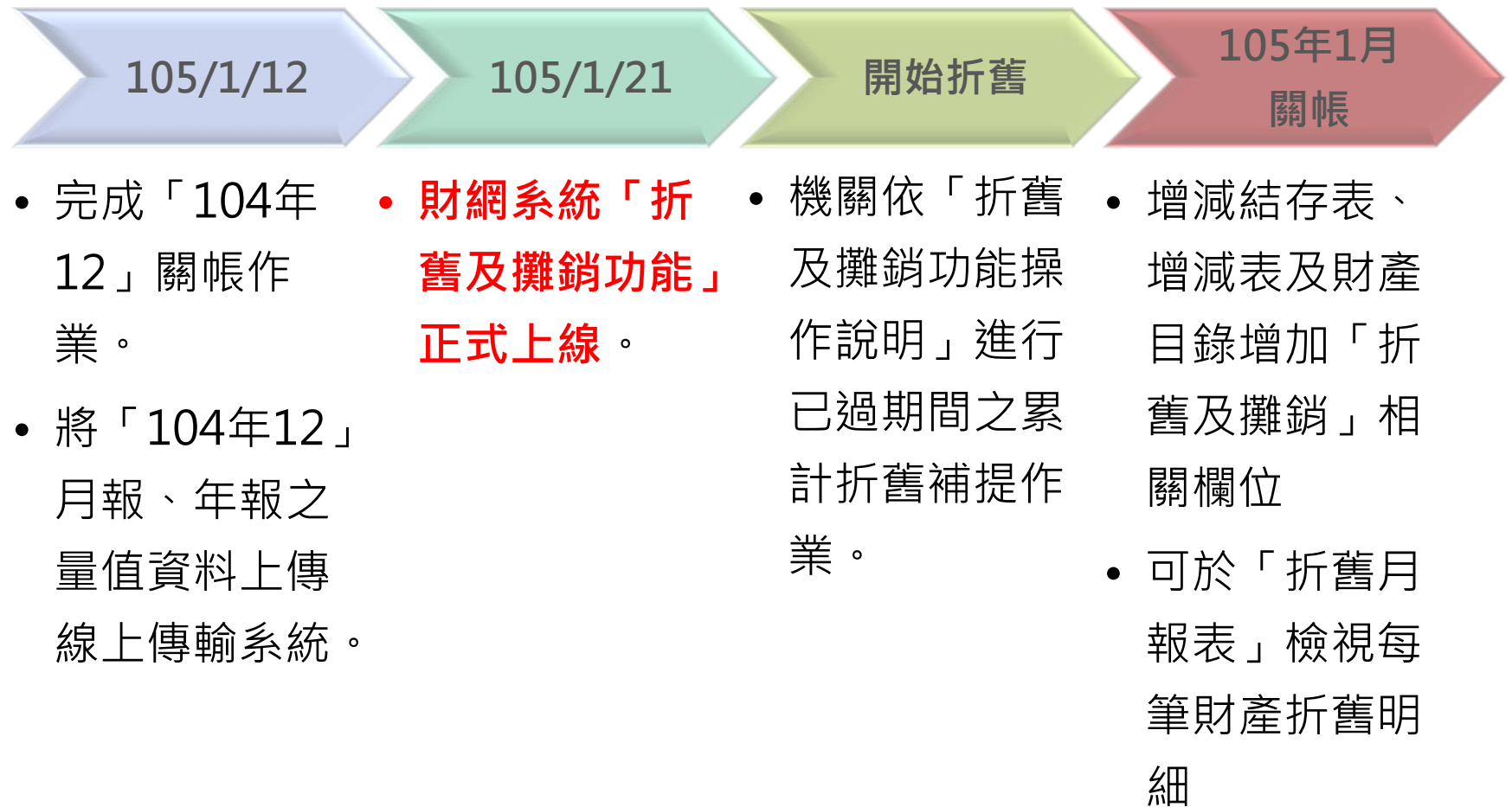

8

### 折舊及攤銷作法與功能增修項目說明

配合公務機關財產提列折舊及攤銷,系統增加公務機關財 產折舊作法,辦理原則如下:

- 中央機關財產區分別「110公務用\_一般」、「210公共用\_一般」的 土地改良物、房屋建築及設備、動產、權利增加公務機關財產折舊 作法,永久有效的權利不提列攤銷。
- > 中央機關財產區分別「120公務用 珍貴」、「220公共用 珍貴」、 「310事業用 國營事業機關」以及地方政府之公務機關財產維持不 提列折舊。
- 基金機關財產區分別「111公務用\_基金\_一般」、「112公務用\_基 金\_第一類」、「113公務用\_基金\_第二類」、「114公務用\_基金\_ 第三類」的土地改良物、房屋建築及設備、動產、權利採用原基金 機關財產折舊作法,永久有效的權利不提列攤銷。

一、中央機關公務/公共財產首次提列及補提折舊資料庫資料調整:

1. 設定符合折舊及攤銷資料之折舊方式為「公務直線法(月攤 提)」。(Q6)

**公式=(成本-殘值)/使用年限總月數。**

2. 設定符合折舊及攤銷資料之殘值為財產價值1% 。(Q7)

二、中央機關公務/公共財產可於增加單及財產卡輸入折舊資料

- 1. 增加單中央機關顯示「折舊方法」、「補提折舊註記」、「殘 值 | 等欄位,並可修改「補提折舊註記」、「殘值」。 2. 財產卡開放修改「殘值」,且顯示「補提折舊註記」、「折舊 方法」欄位 。
- 三、財產編號提供預設殘值設定(由國產署統一設定) 中央機關公務/公共折舊及攤銷性資產(如經濟動物或權利) 殘值預設為0,而其他財產的殘值預設為帳面價值之1%, 並限制不可小於預設值。(Q7)

四、取得二手品入帳剩餘使用年限小於等於0,顯示警示訊息。 增加單、財產卡增加檢核規則,當剩餘使用年限小於等於0, 提示「折舊後,帳面金額將等於殘值」。

注意事項:取得二手品時

| 總價|以帳面價值入帳。

[購置日期]為原始購入日期(原新品之取得日期),

非二手品取得日期。

[補提折舊註記]為「否」。

範 例:行政院主計總處於102/01/01以\$40,000購入新品個人電腦, 使用年限4年。於104/1/1將二手電腦移撥財政部國有財產署, 折舊後金額\$20,000,剩餘使用年限2年。

「財政部國有財產署」增加單填單方式如下: |帳務日期|:104/01/01 |使用年限|:4 [購置日期]:102/01/01 [補提折舊註記]為「否」 [總價]:20,000}。

#### 五、權利的使用年限可輸入年及月

依權利所有權狀表示之有效權利期間,不一定授權整年度, 故開放權利的使用年限可輸入年及月

#### 六、永久有效之土地、權利財產,不需提列折舊及攤銷

- 1. 土地財產使用年限為永久有效,不需提列折舊及攤銷。
- 2. 權利財產使用年限可登載為永久有效,不需提列折舊及攤 銷。
- 3. 各式報表的土地、權利使用年限,須可呈現「永久」字樣。

#### 七、中央機關公務/公共財產提列折舊後,方可辦理減損(Q18)

影響功能包含:減損單、報廢單、撥出單、

組織改造相關功能、財產編號釐整相關功能、

盤點作業相關功能

八、當中央機關公務/公共財產減值時,依減少比例減少累計折舊 金額,財網系統採方法(二)計算 。(Q12)

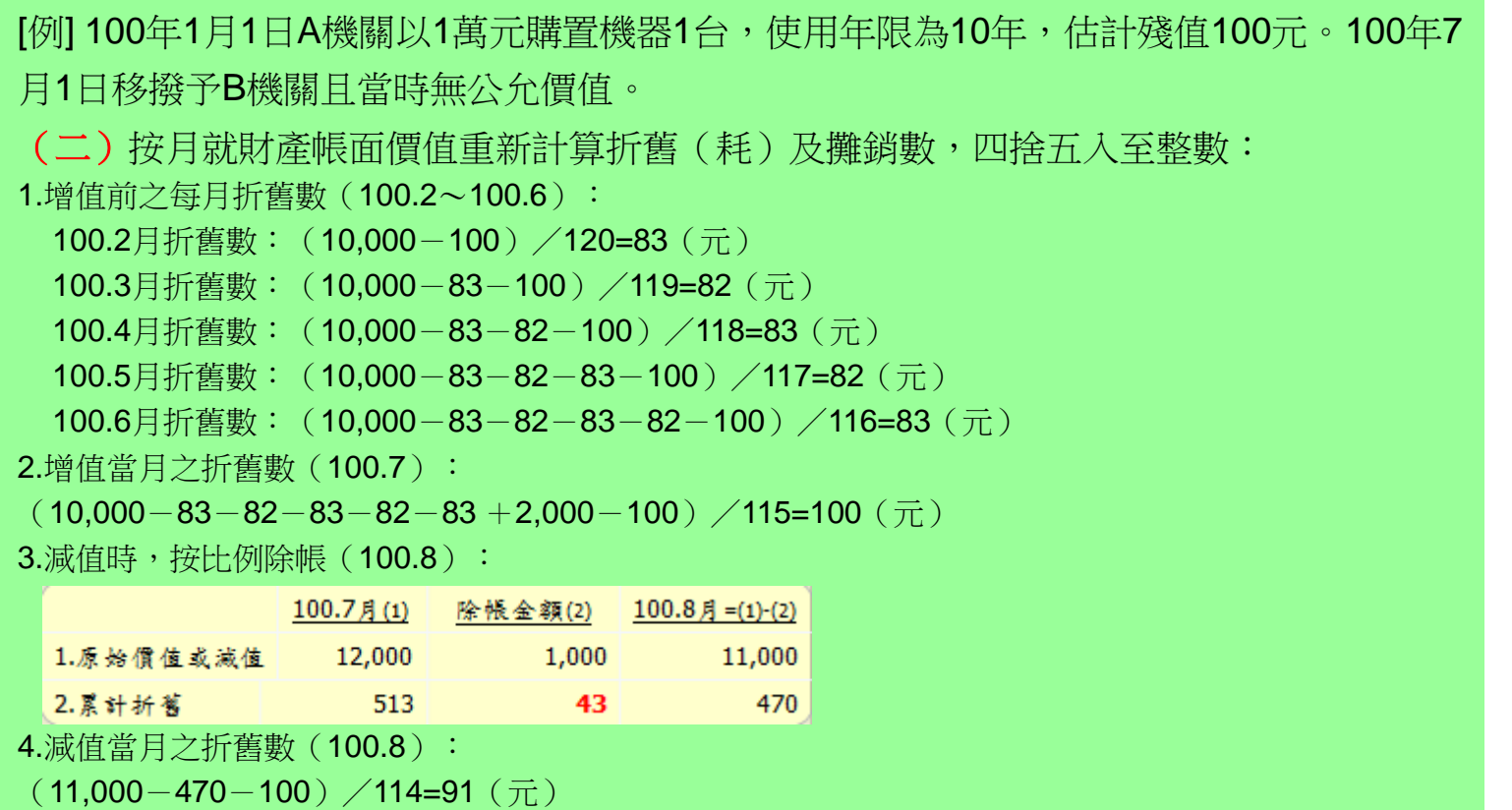

### 九、中央機關公務/公共財產已填製的異動單據,於帳務日期 當月無法完成單據確認,可將帳務日期移至次月,由系統 自動於次月提列折舊。

#### 注意事項:

毀損報廢單及撥出單作業原則:

- 1. 毀損報廢單或撥出單與減損單之開立時間不一定在同一帳務年月,但必 須於同一帳務年月完成單據確認。因此使用者填製之毀損報廢單或撥出 單於印出陳核後,須待單據陳核完成,方可執行單據確認。
- 2. 如當月無法陳核完成,則毀損報廢單或撥出單移至次月再辦理確認。
- 3. 由於單據確認當月會提列折舊,故於次月確認時,系統毀損報廢單及撥 出單的總價(已提列折舊)將與原列印紙本不同。
- 4. 毀損報廢單/撥出單應於陳核後執行單據確認,此時系統自動新增相同 帳務日期的財產減損單,因此毀損報廢單/撥出單與減損單的總價會相 同。

#### 十、需折舊之財產於提列折舊後,方可執行月結功能。

We Bring You To The World. We Bring The World To You.

**14**

## 系統折舊及攤銷功能操作說明

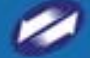

TRADE-VAN INFORMATION SERVICES CO.

### 增加單-增修內容

• 針對中央機關且折舊方法為公務之「直線法(月攤 提)」時,提供下列欄位:

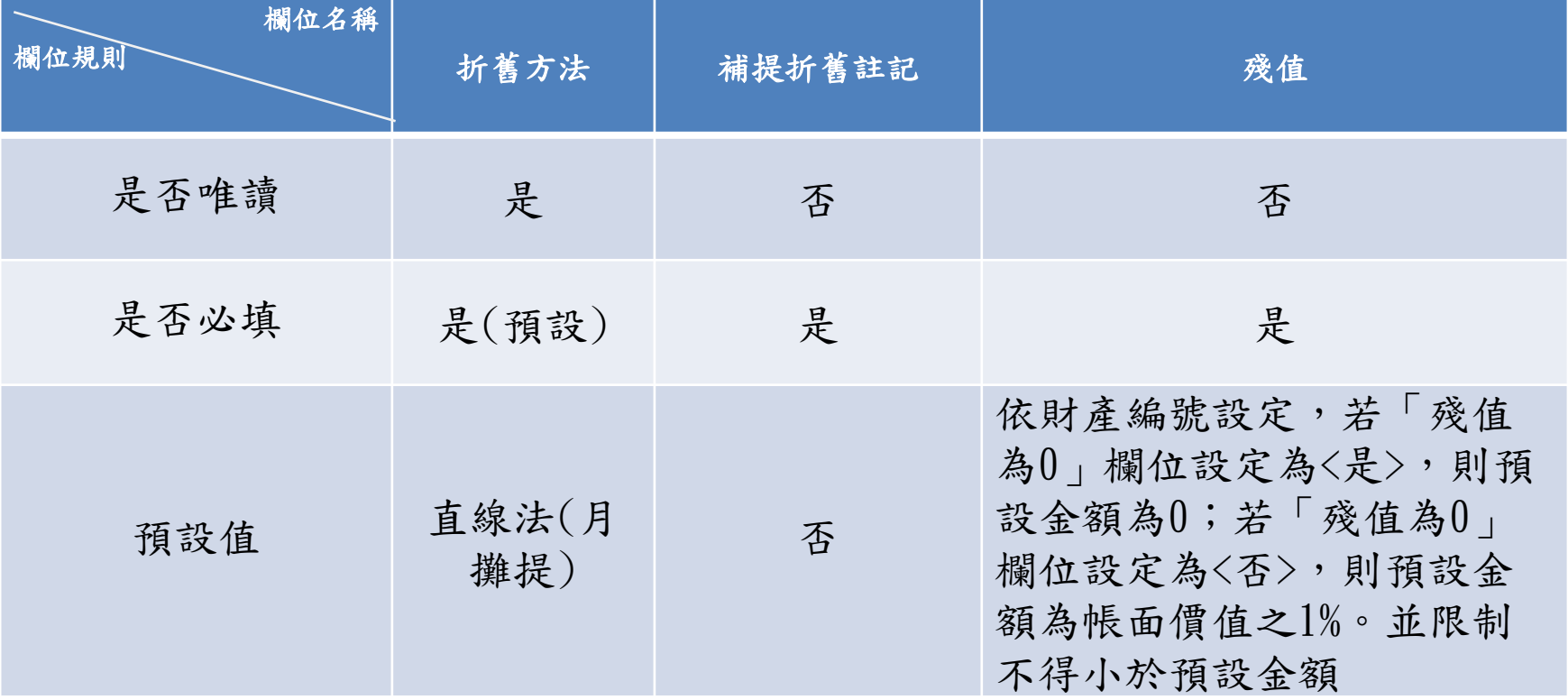

土地增加單

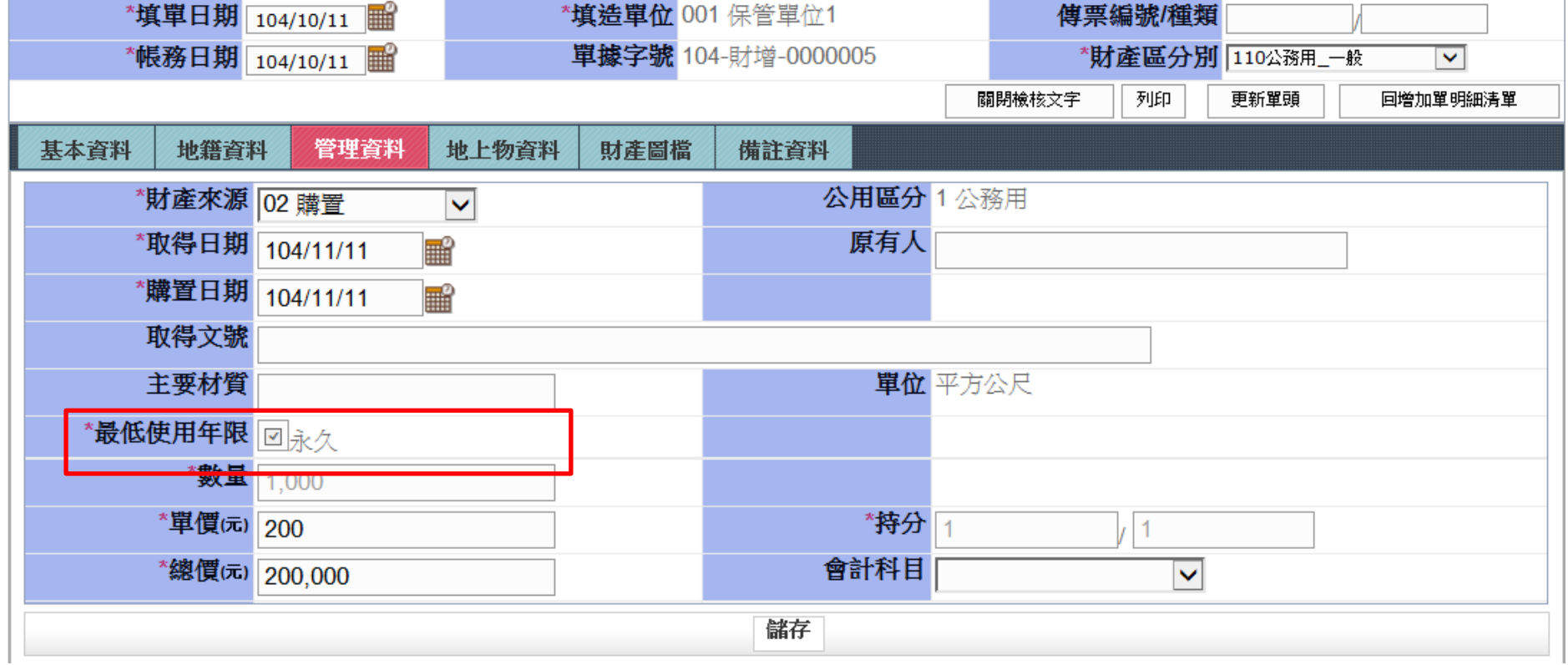

**說明: 土地無需提列折舊,「最低使用年限」欄位顯示為「永久」**

## 土地改良物增加單

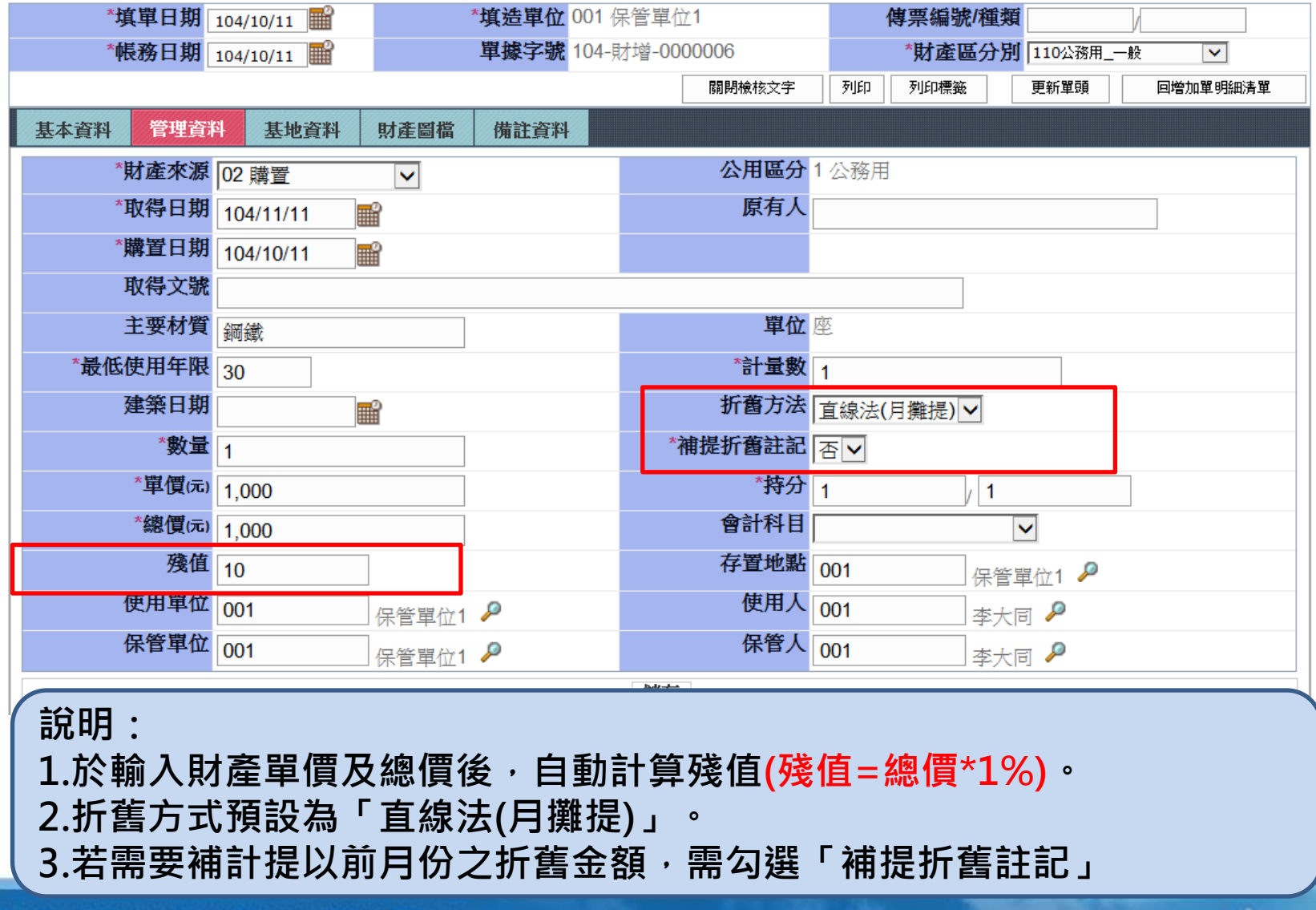

We Bring You To The World. We Bring The World To You.

房屋建築與設備增加單

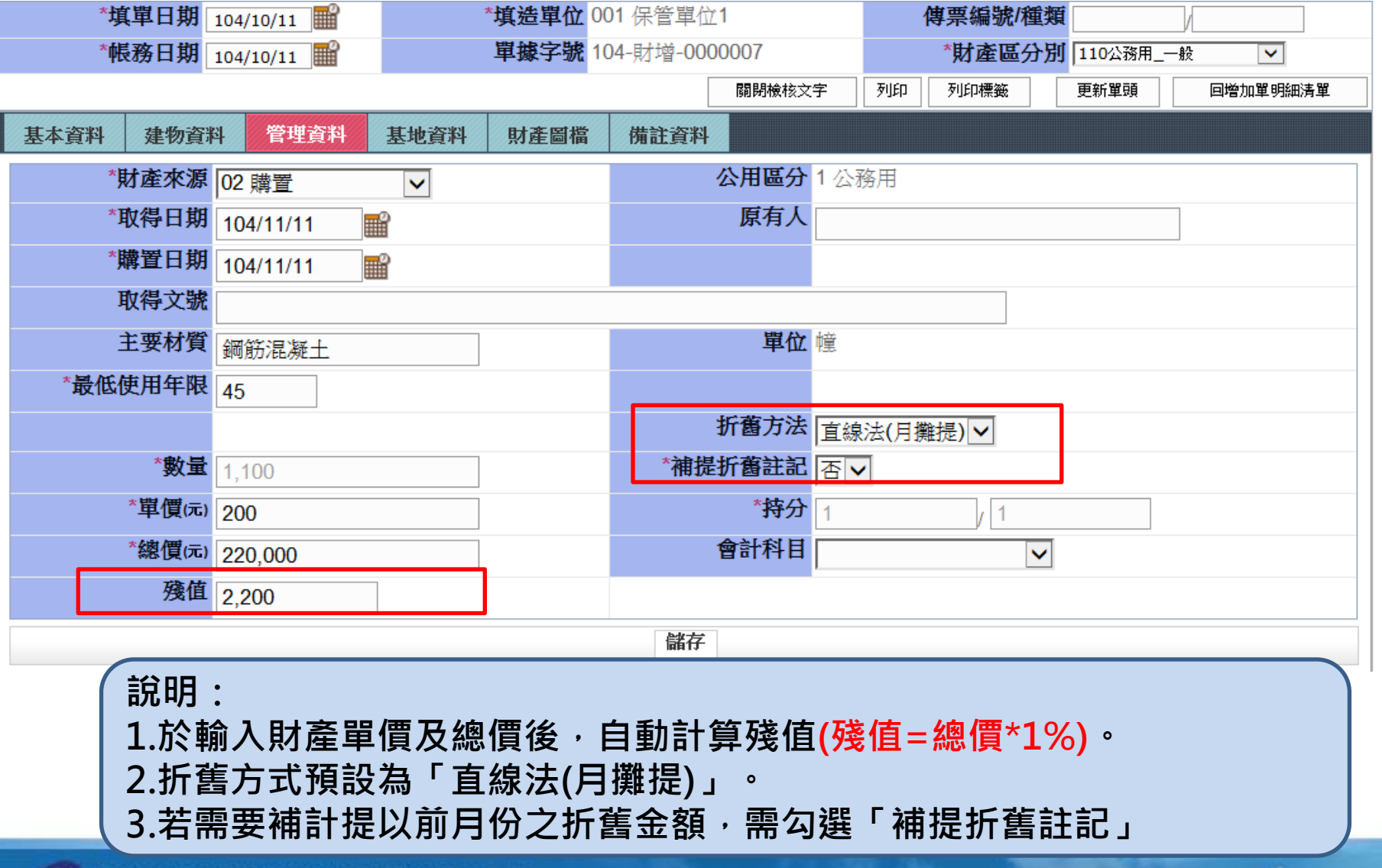

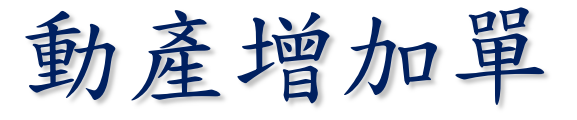

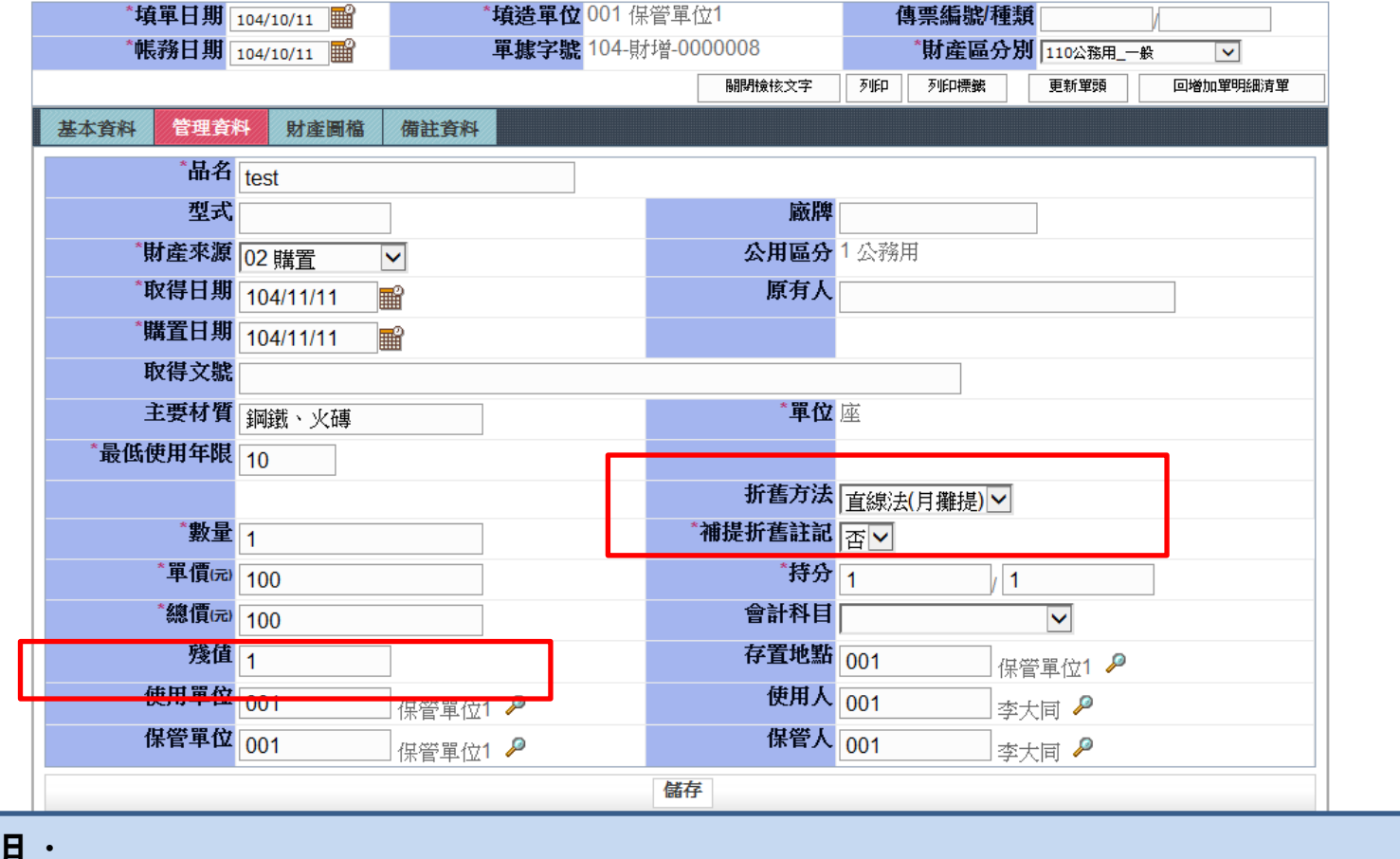

**說明:**

**1.於輸入財產單價及總價後,自動計算殘值(殘值=總價\*1%)。**

**2.折舊方式預設為「直線法(月攤提)」。**

**3.若需要補計提以前月份之折舊金額,需勾選「補提折舊註記」**

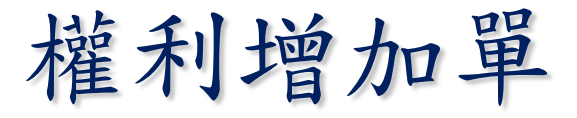

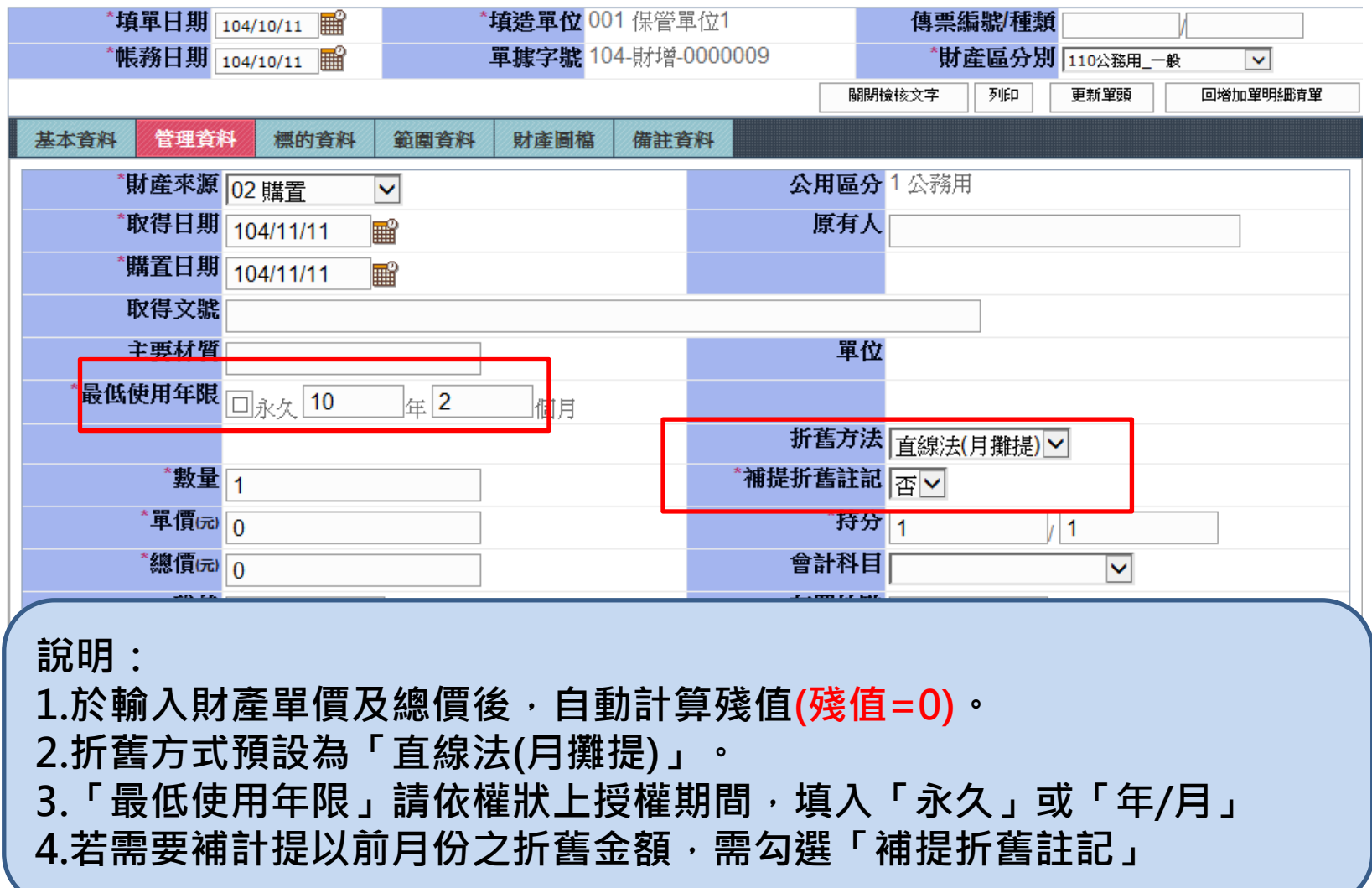

 $\overline{\phantom{a}}$ 

٠

注意事項

### **補提折舊註記:** 當「購買日期」與「帳務日期」不同月份時,需要**補**計提 **之前累計折舊及攤銷金額**時,要選「**是**」

案例說明:

104年1月1日購買設備1台,使用年限2年,24000元,於104年3月1日辦理驗收 付款,故於104年3月1日財登打增加單入財產帳。

「購買日期」登打: 104年1月1日 ―――帳務日期」登打: 104年3月1日 殘值=24000\*1%=240

依規定財產應於**購買日期次月**開始提列折舊(Q10),故應於104年2月開始提列 折舊,但是因為104年3月才入帳(登打增加單),故於第一次折舊時,需要「補 提 ,104年2月及104年3月,兩個月的折舊金額。此時,請務必於「補提折舊 註記」選擇「是」,系統即會自動補提。 ◎104年4月第一次折舊=(24000-240)/24\*3=2970 ◎104年5月第二次折舊=(24000-2970-240)/(24-3)=990…以後月份皆是990元 若選「否」,於104年4月開始計提折舊時,將會以剩餘月數計提 ◎104年4月第一次折舊= (24000-240)/(24-2)=1080…以後月份皆是1080元

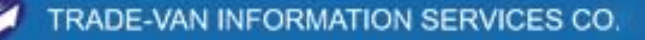

We Bring You To The World. We Bring The World To You.

# 財產卡管理

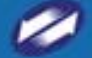

TRADE-VAN INFORMATION SERVICES CO.

**22**

### 財產卡-增修內容

• 針對中央機關且折舊方法為公務之「直線法(月攤 提)」時,提供下列欄位:

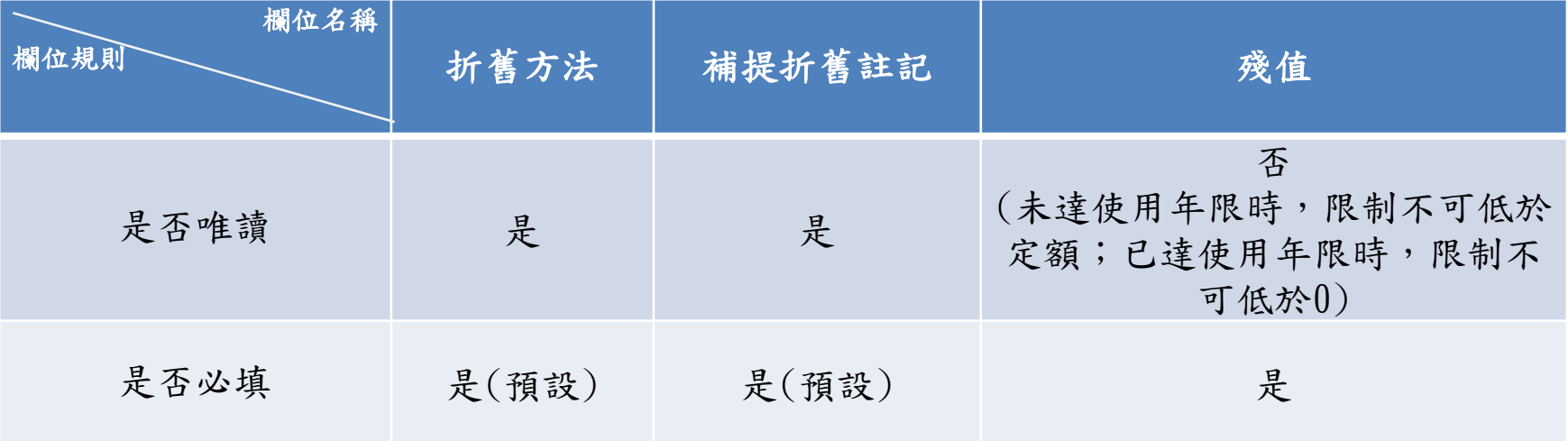

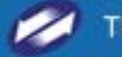

土地財產卡

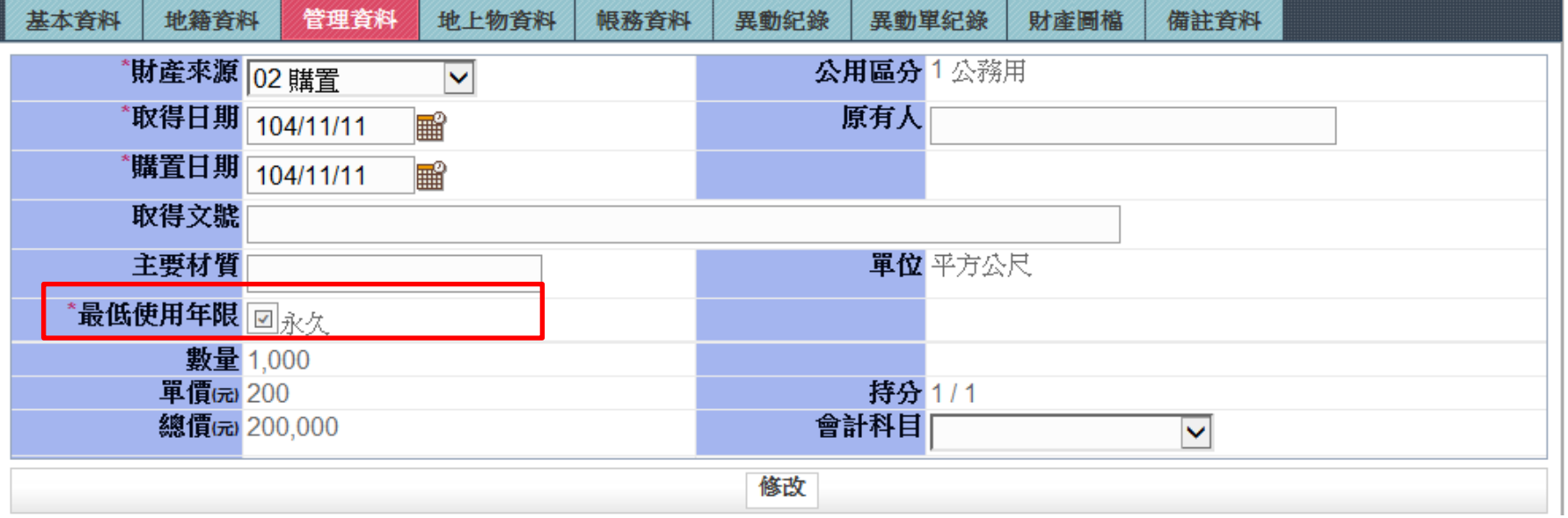

**說明: 土地無需提列折舊,「最低使用年限」欄位顯示為「永久」**

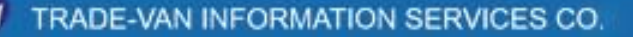

We Bring You To The World. We Bring The World To You.

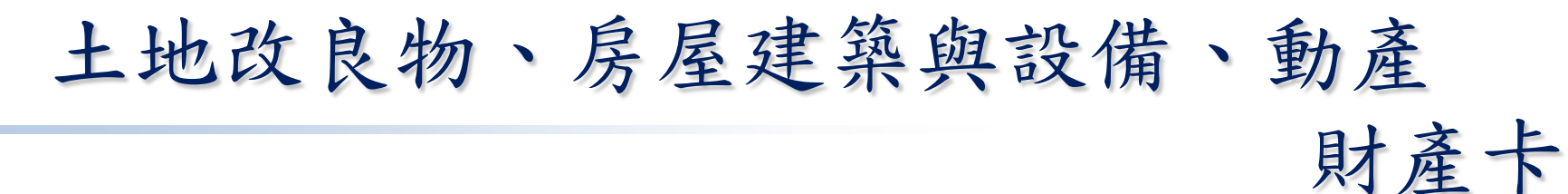

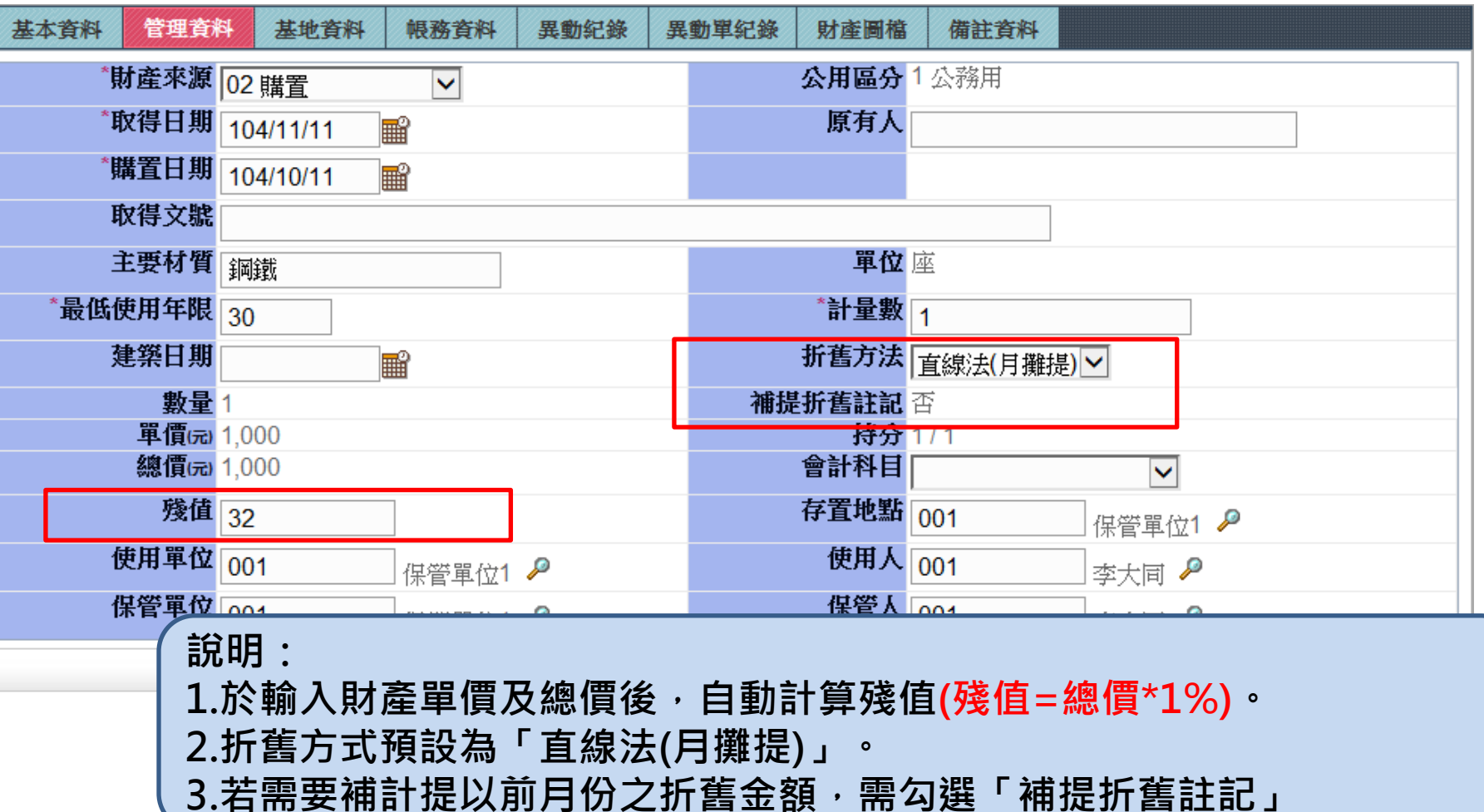

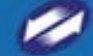

權利財產卡

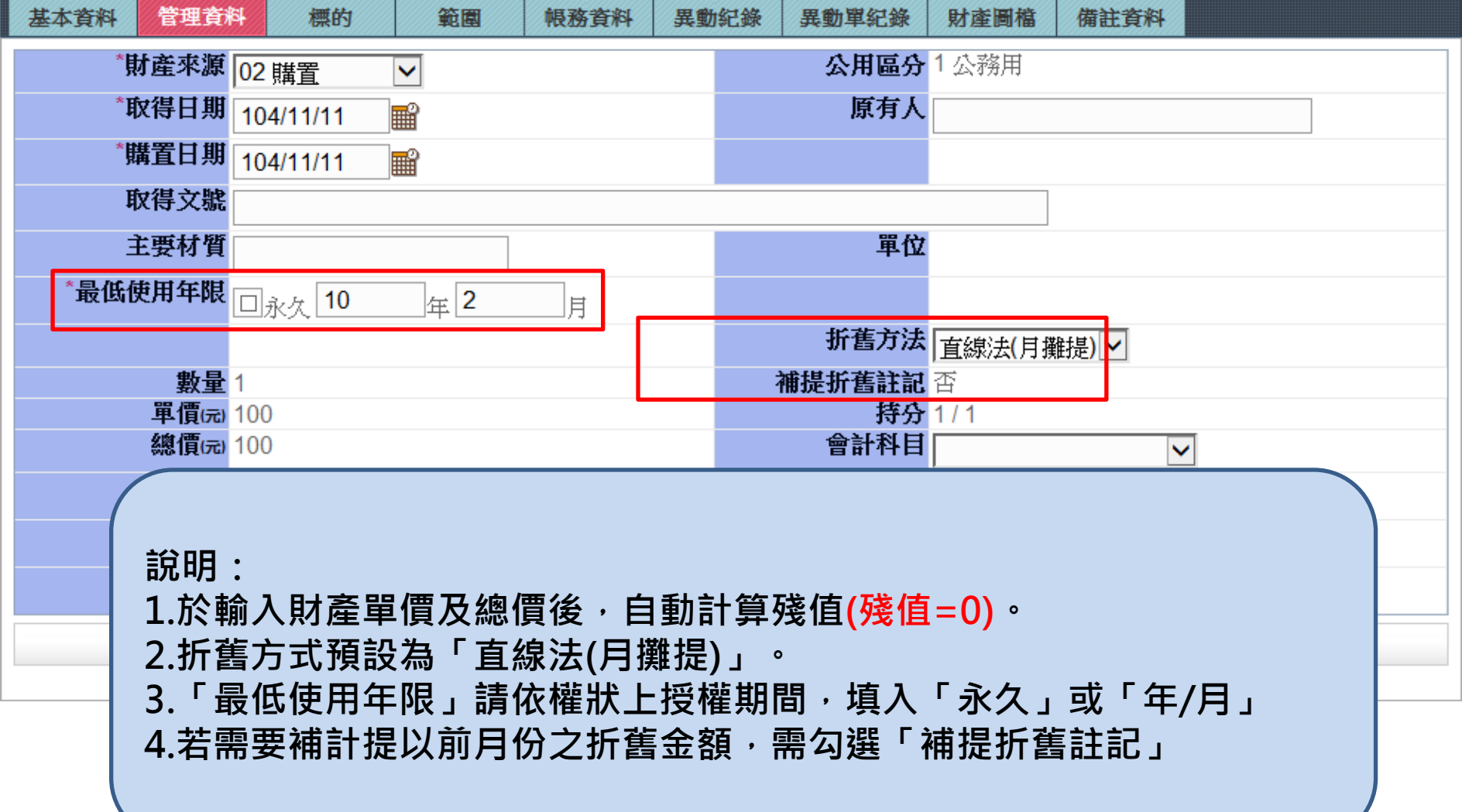

 $\overline{\phantom{a}}$ 

We Bring You To The World. We Bring The World To You.

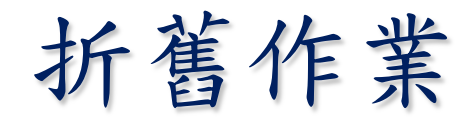

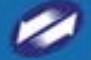

折舊批次攤提

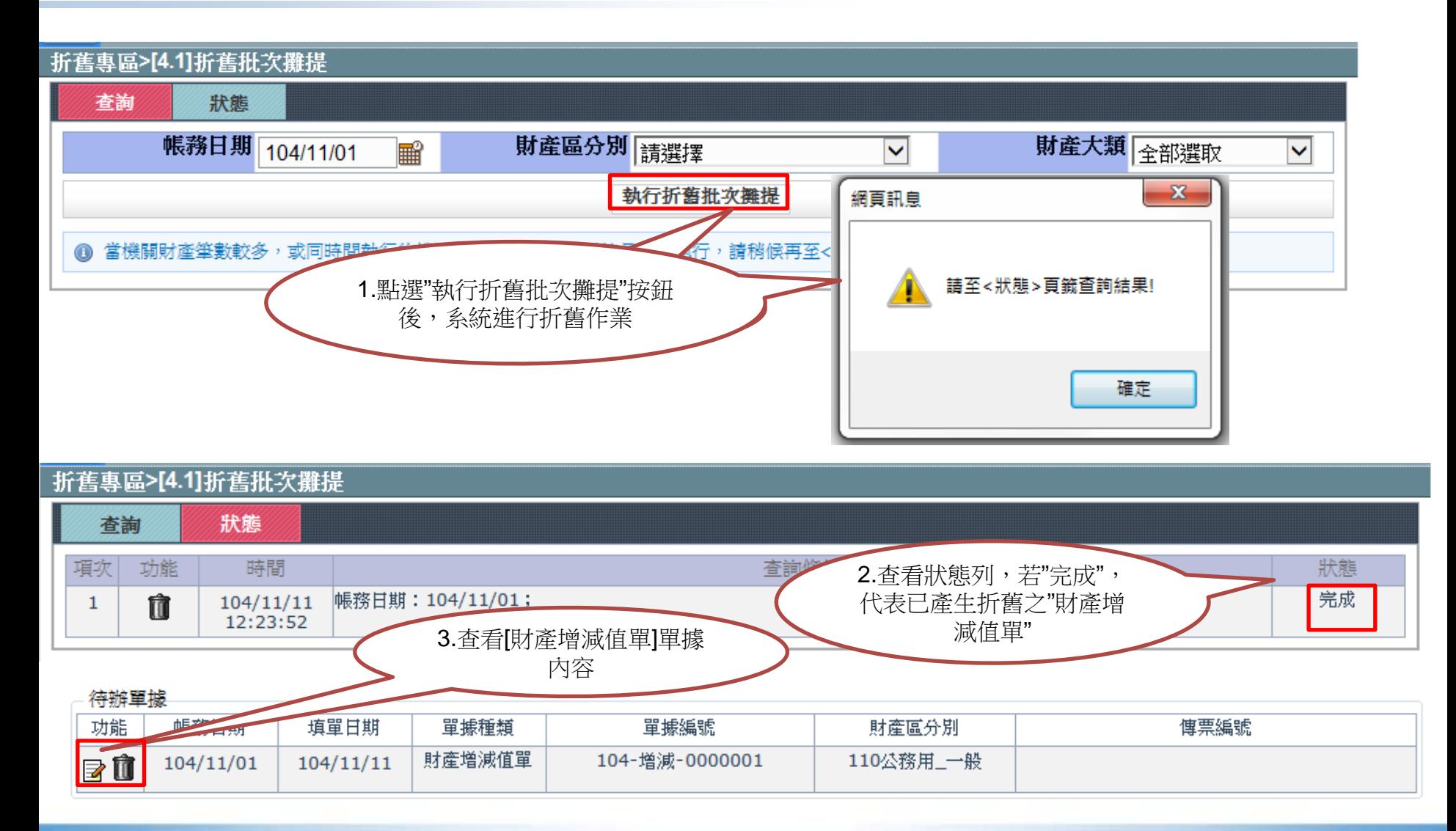

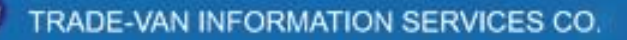

財產增減值單

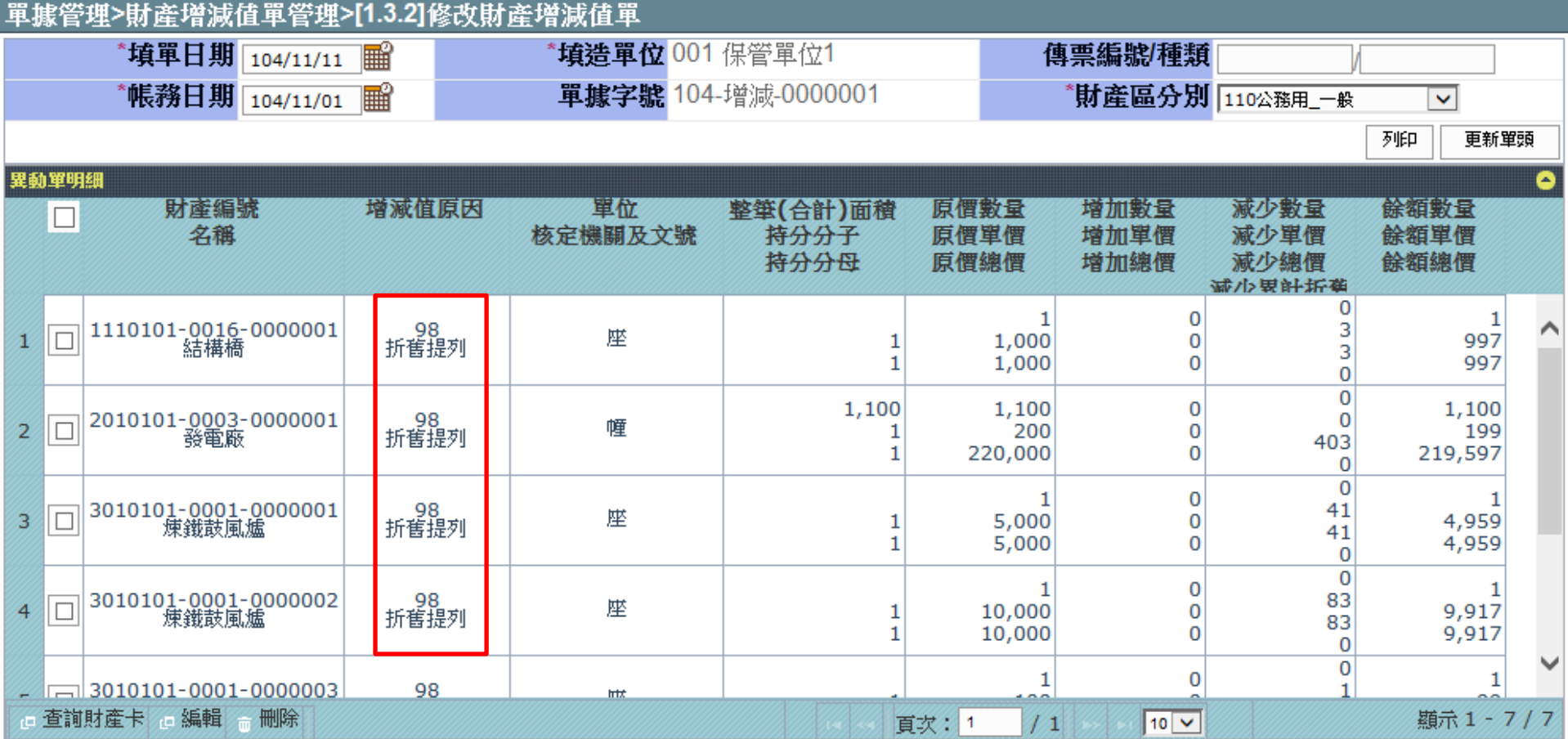

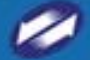

單據確認

#### 帳務管理作業>單據確認作業>[2.1.1]單據確認

查詢條件: (僅查詢未確認的異動單據)

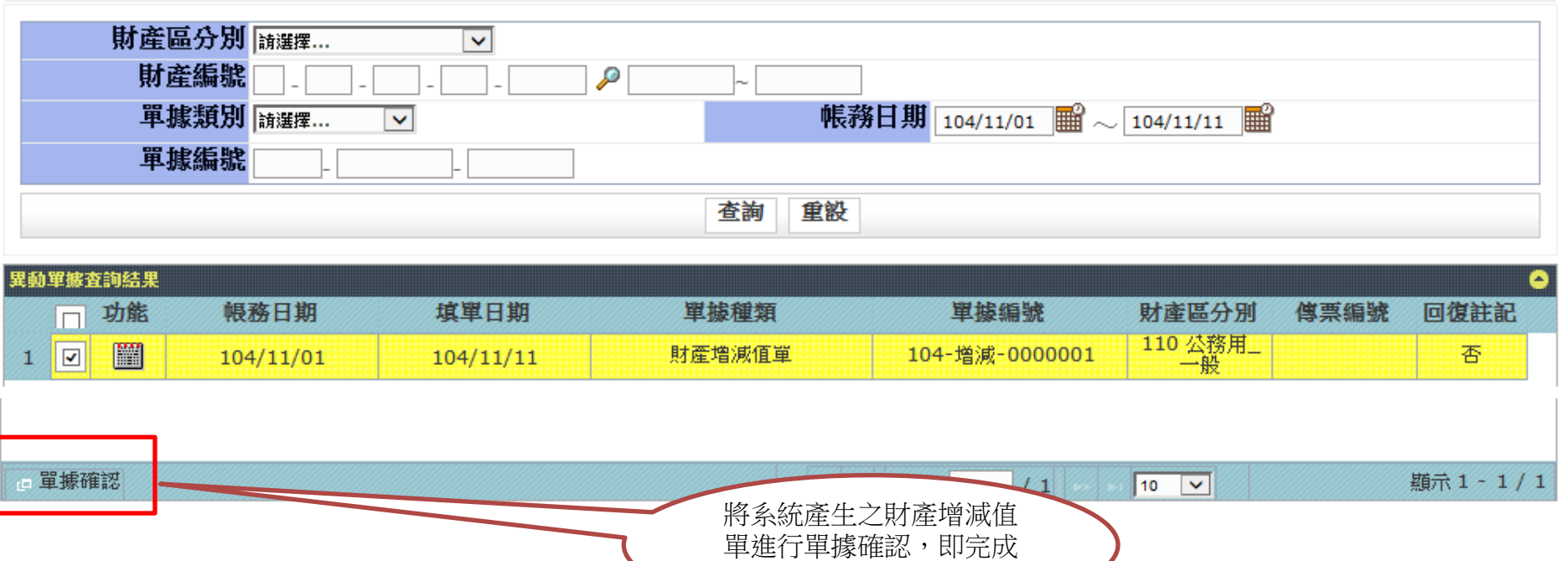

折舊作業

隱藏

## 折舊記錄查詢

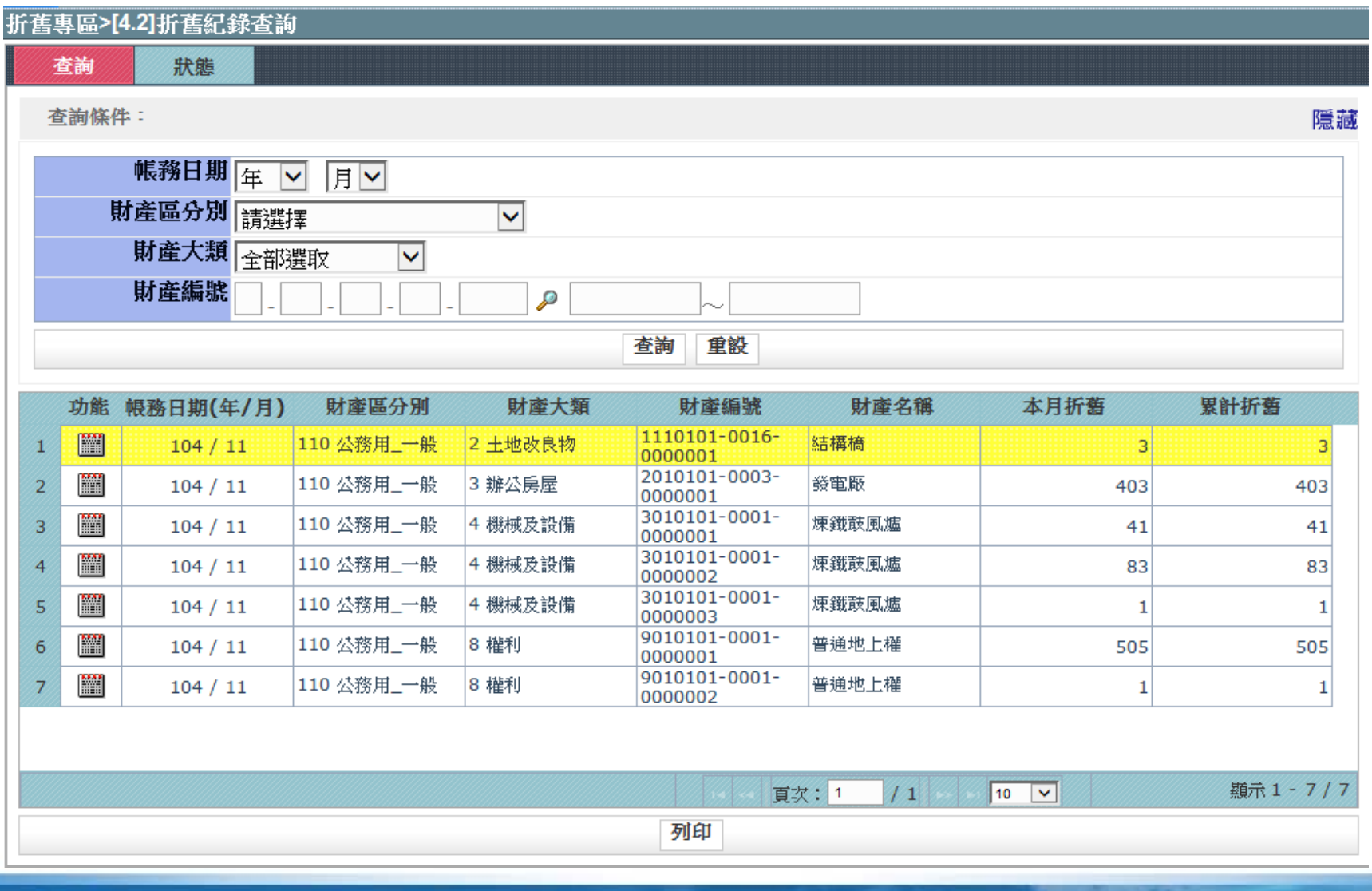

折舊月報表

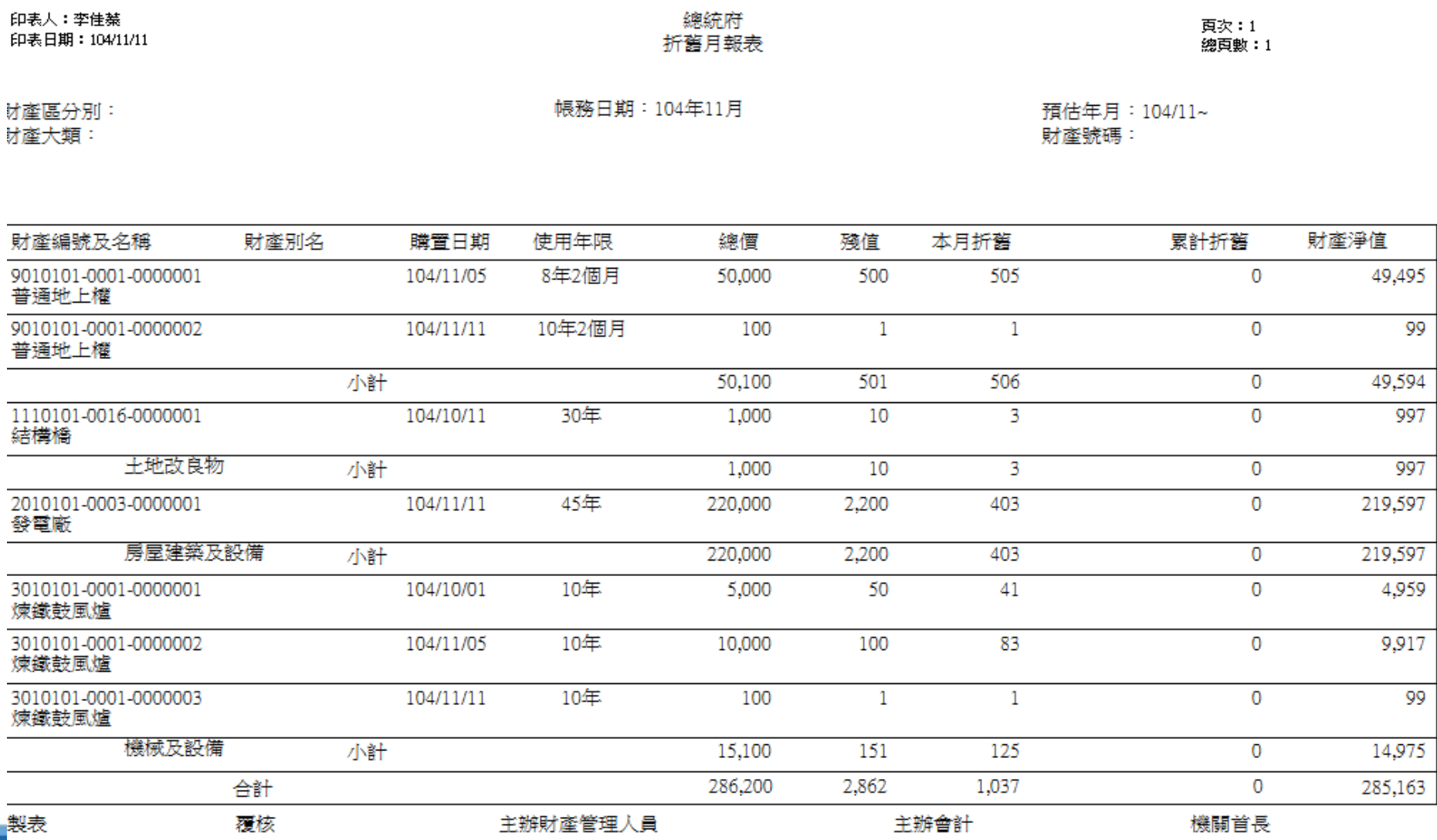

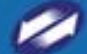

TRADE-VAN INFORMATION SERVICES CO.

We Bring You To The World. We Bring The World To You.

### 系統折舊及攤銷功能操作說明

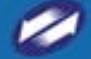

TRADE-VAN INFORMATION SERVICES CO.

**33**

財產移動單

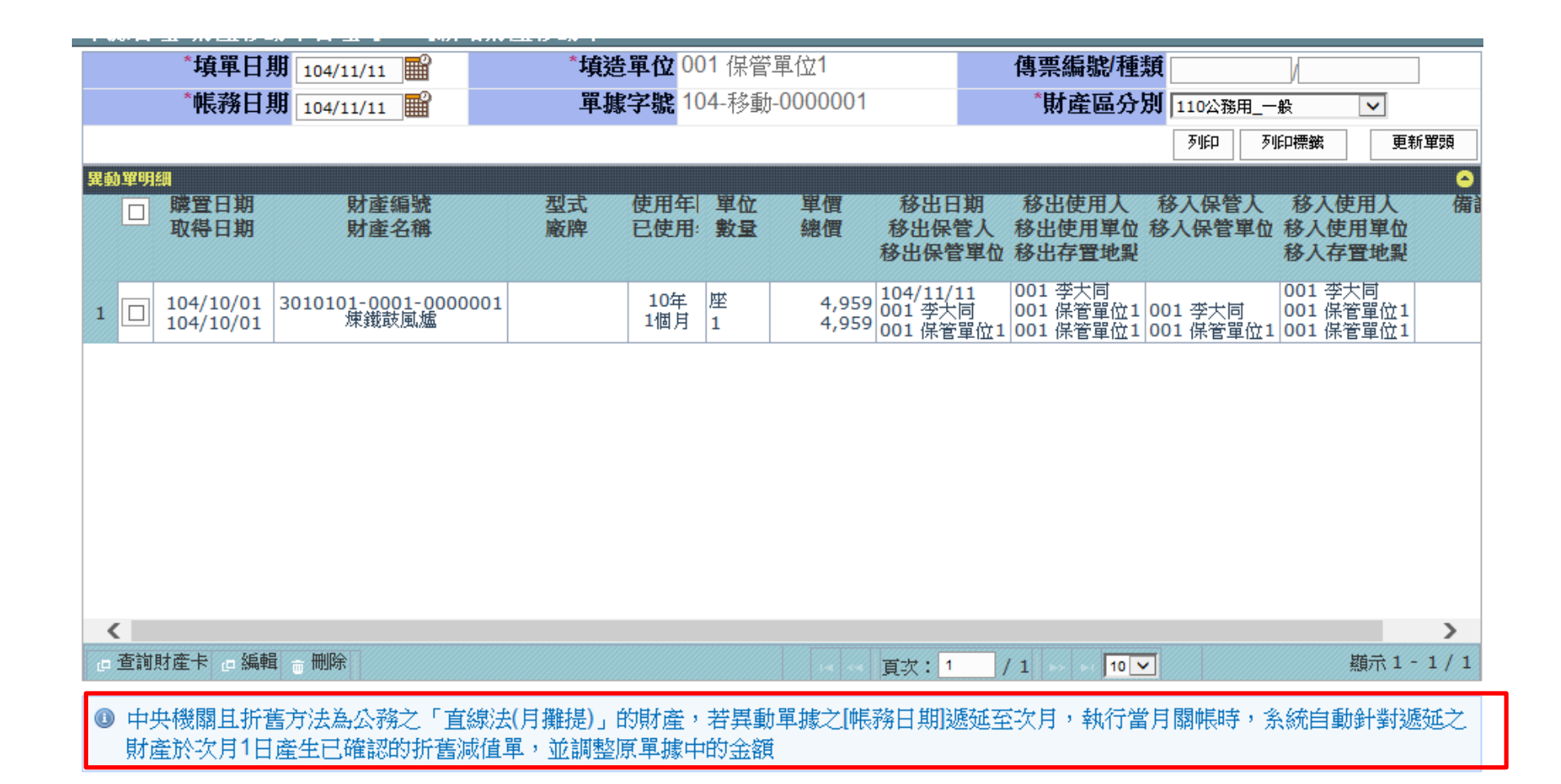

### 財產增減值單

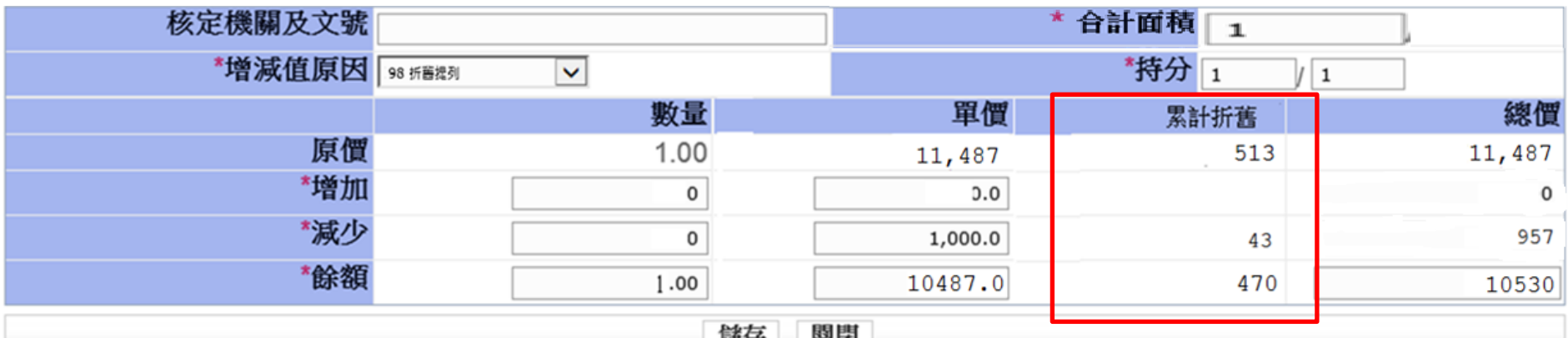

計算公式:

範例:100年1月1日機關以1萬元購置機器1台,使用年限為10年,過去曾增值2,000,截至100年7月31日止累計折舊513

元,100年8月1日進行減值1,000元。

原價累計折舊:顯示此財產目前為止的累計折舊金額。

增加累計折舊:空白。

減少累計折舊:(((原價數量-減少數量)\*減少單價)/(原價總價+原價累計折舊))\*原價累計折舊,再四捨五入至整數。

 $=$  > (((1-0)\*1,000)/(11,487+513))\*513 = 42.7 = > 43

餘額累計折舊:原價累計折舊-減少累計折舊。=> 513-43 = 470。

減少總價:((原價數量-減少數量)\*減少單價)+減少累計折舊。=>((1.00-0)\*1,000)+(-43) = 957。

餘額總價:原價總價+增加總價-減少總價。=> 11,487 + 0 - 957 = 10,530。

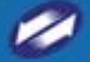

財產減損單

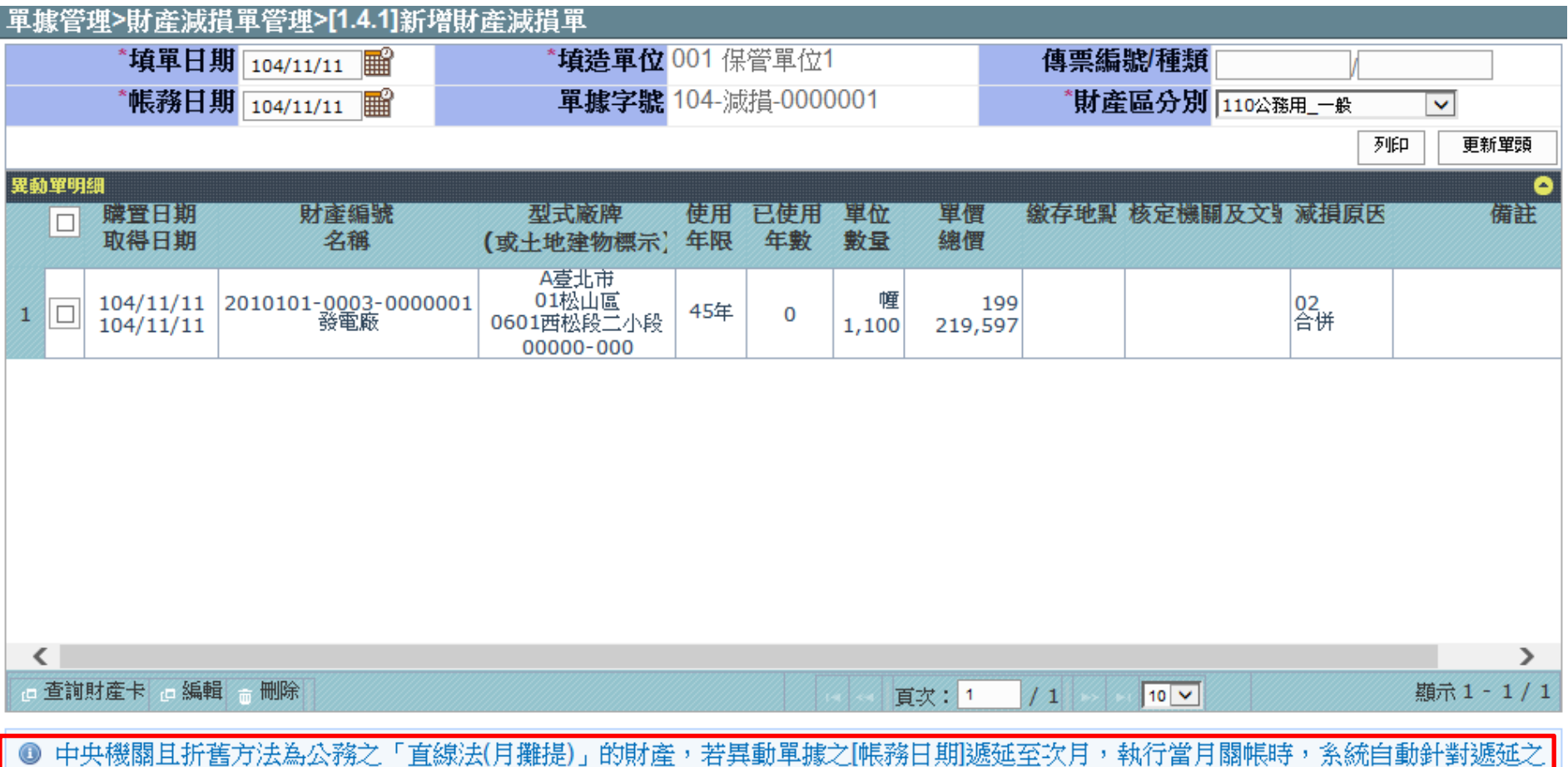

財產於次月1日產生已確認的折舊減值單,並調整原單據中的金額

### 財產毀損報廢單

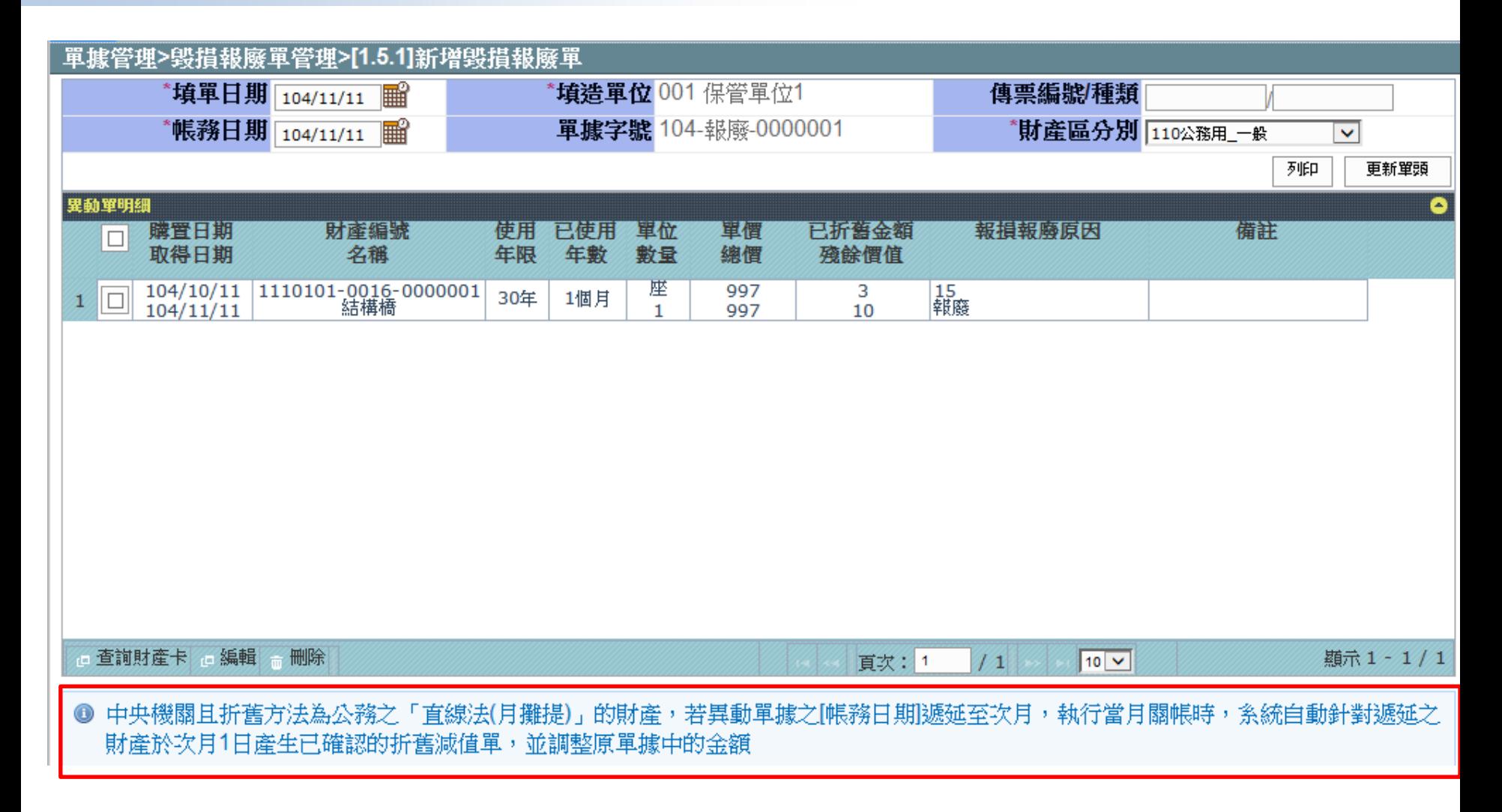

37

We Bring You To The World. We Bring The World To You.

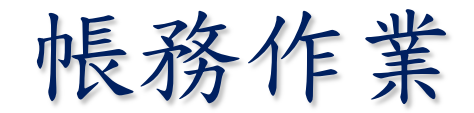

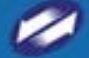

# 月結作業

#### 帳務管理作業>月結作業>[2.3.1]執行月結

#### 查詢條件:

#### 未月結月份 104 回 年 11 回 月

查詢 重設

#### ❶ 最後月結月份: 104/10

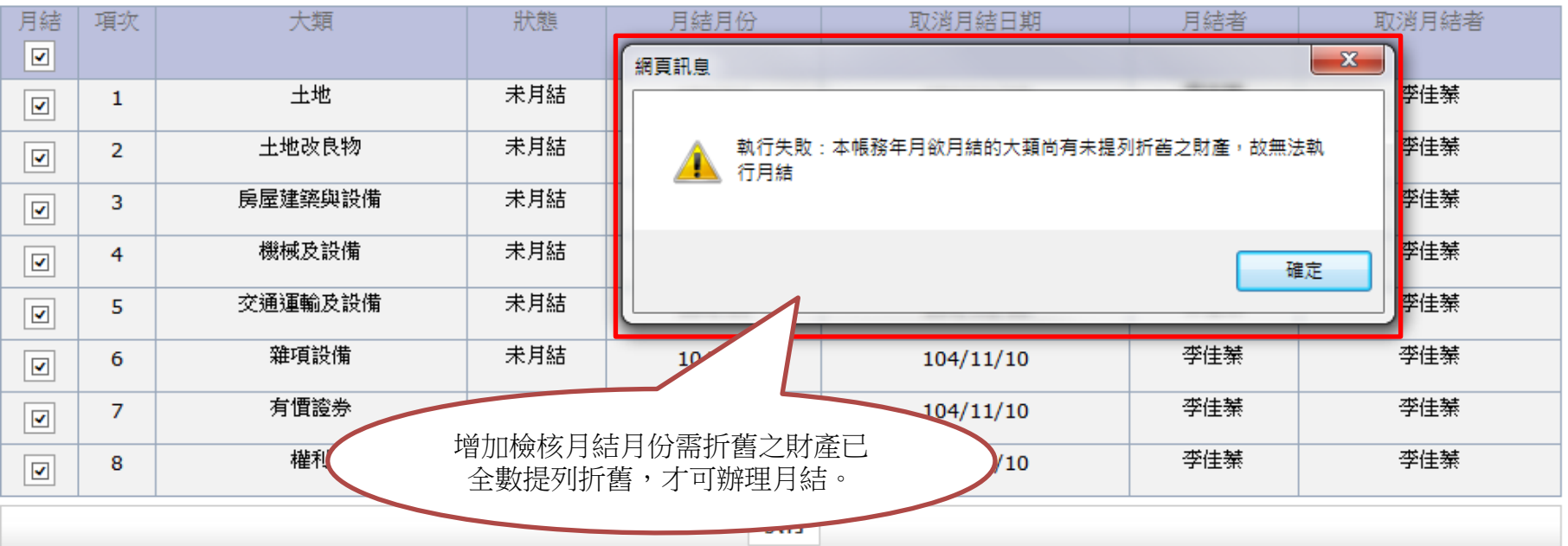

隱藏

財產增減表

#### 國有財產增減表

#### 中華民國104/11/01起至104/11/30

管理機關(基金)名稱: 200000000A000 總統府 財產區分別: 110公務用\_一般

第

號

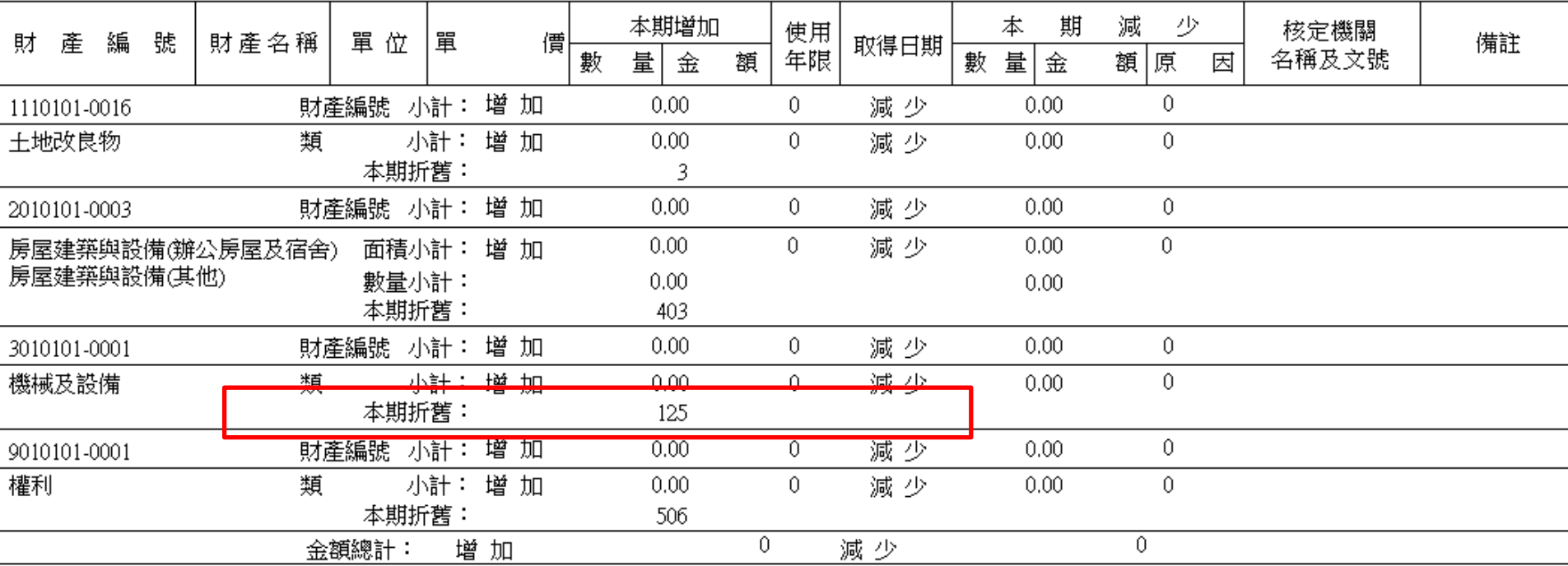

![](_page_39_Picture_7.jpeg)

財產增減結存表

#### 國有財産增減結存表(中央機關使用) 中華民國104/11/01起至104/11/30

總頁數:1

#### 管理機關(基金)名稱: 20000000A000總統府 財産區分別: 110公務用\_一般

製表日期: 104/11/11

![](_page_40_Picture_49.jpeg)

群絡電話: 鍛曜:

1.財産價值以新產幣元計算・不滿一元者・四捨五人・<br>2.土地詳計筆數、面積・其面積以公開為單位・計列至小數點下四位止・ 3. 房屋詳計棟數、面積、其面積以平方公尺為單位、計列至小數點下二位止。

٠

![](_page_41_Picture_1.jpeg)

#### 國有財產目錄

#### 管理機關(基金)名稱:2000000000A000 總統府

財産區分別: 110公務用\_一般

 $\mathcal{L}(\mathcal{L})$  and

![](_page_41_Picture_36.jpeg)

帳面價值。

٠

 $\blacktriangleright$ 

## 操作流程說明

![](_page_42_Picture_89.jpeg)

z

### 常見問題

**Q1. 105年1月21日上線後,我應該怎麼做? A1. 於105年1月執行月結前,參考簡報P27「折舊作業」之操作步驟, 完成後,執行月結及關帳即可。**

**Q2. 以後增加的財產,應如何填製增加單?** A2. 辦理折舊及攤銷作業後,與以前之異動單登打操作程序並無不同,  **只須注意「殘值」、「折舊方式」及「補提折舊註記」欄位即可。**

**Q3. 忘記執行「折舊批次攤提」怎麼辦?** A3. 執行「月結」時, 系統會自動提醒, 若沒有執行「折舊批次攤提」  **無法執行「月結」作業。 (如P39所示)**

**Q4. 辦理增值之財產,注意事項為何? A4. 若辦理增值後,經評估能延長財產之使用年限,應操作「財產卡」 功能,修正(延長)使用年限。**

 **●若已達使用年限財產增值,請務必辦理延長使用年限,否則 「增值金額」會於折舊攤提時,一次折光。**

We Bring You To The World. We Bring The World To You.

# Q&A

![](_page_44_Picture_2.jpeg)

![](_page_44_Picture_3.jpeg)

![](_page_44_Picture_4.jpeg)

TRADE-VAN INFORMATION SERVICES CO.

45